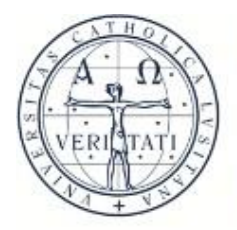

**UNIVERSIDADE CATOLICA PORTUGUESA** 

**LISBOA** 

## Blackboard Login com acesso SSO

**Autor do documento**: Direção de Sistemas de Informação

Universidade Católica Portuguesa

**Referência**: DSI\_BB\_V02 Data 2021-09-10

## Acesso com login SSO

O presente documento indica como fazer o login na plataforma Blackboard da Universidade Católica Portuguesa – Sede com acesso Single Sign On (credenciais UCP).

1) Aceder ao endereço<https://blackboard.lisboa.ucp.pt/>

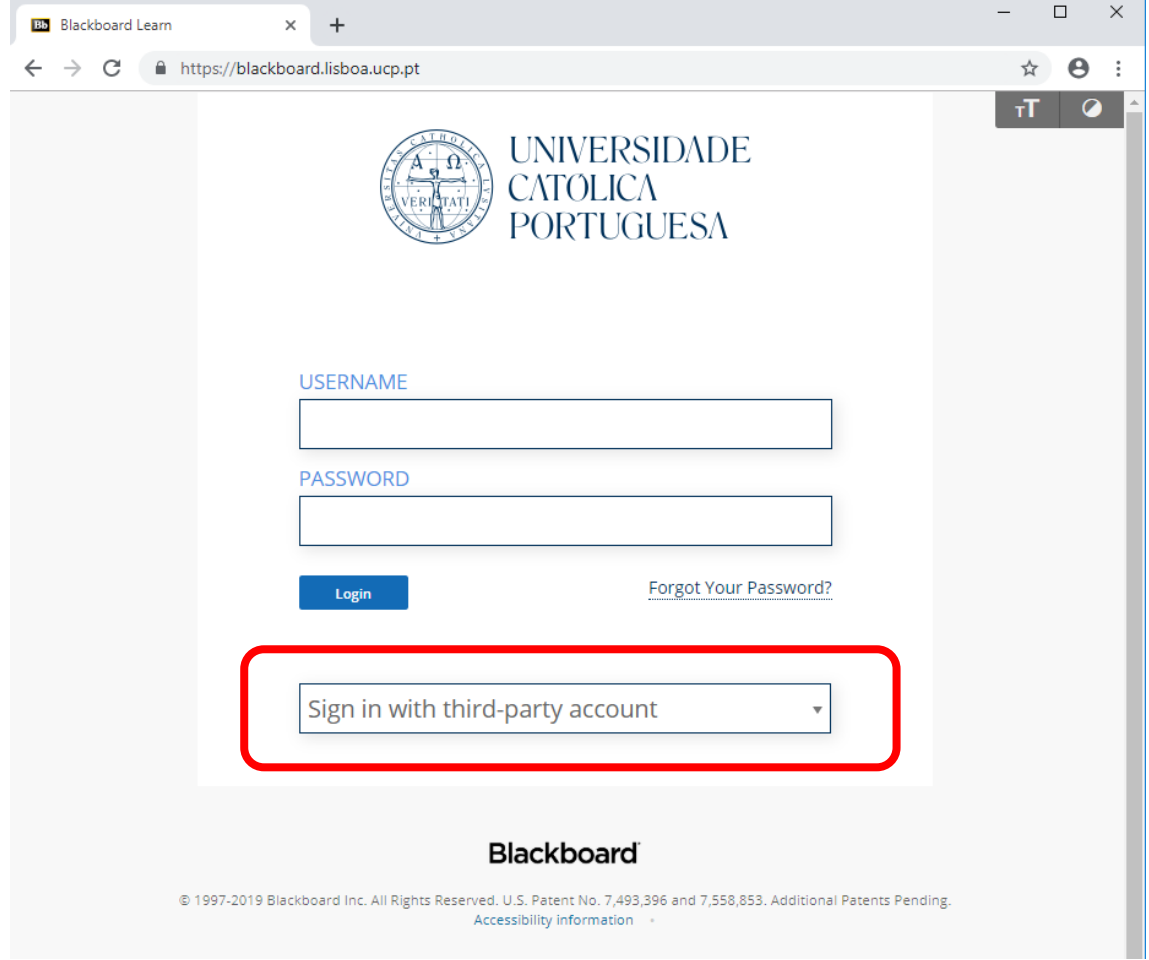

2) Clique em "Sign in with third-party account" e escolha a opção "Single Sign On":

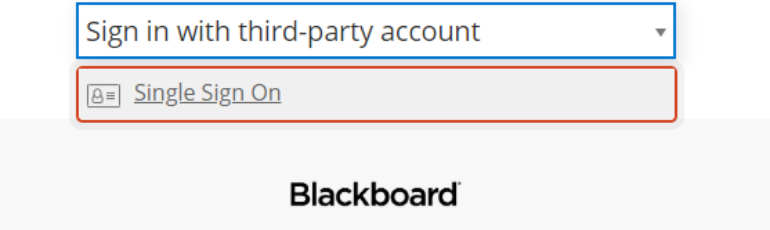

3) Na página seguinte, insira os dados:

**Identidade digital única (IDU) / email institucional** e clique em 'Next' para continuar

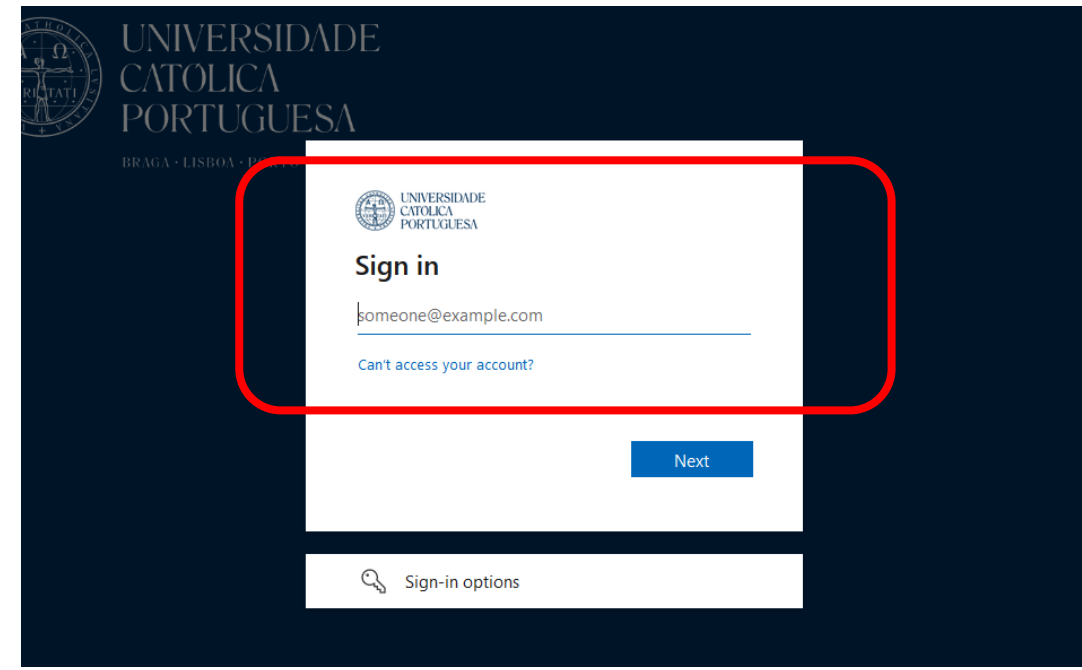

4) No próximo ecrã, insira a password e clique em 'Sign in' para aceder:

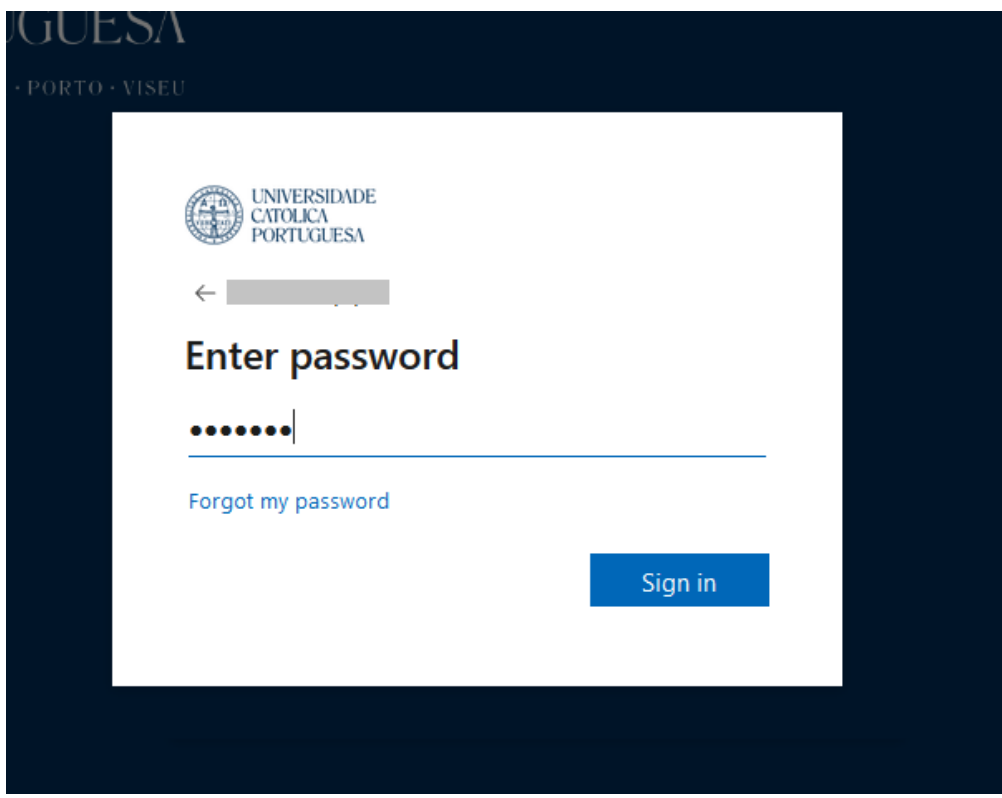

Login efetuado com sucesso:

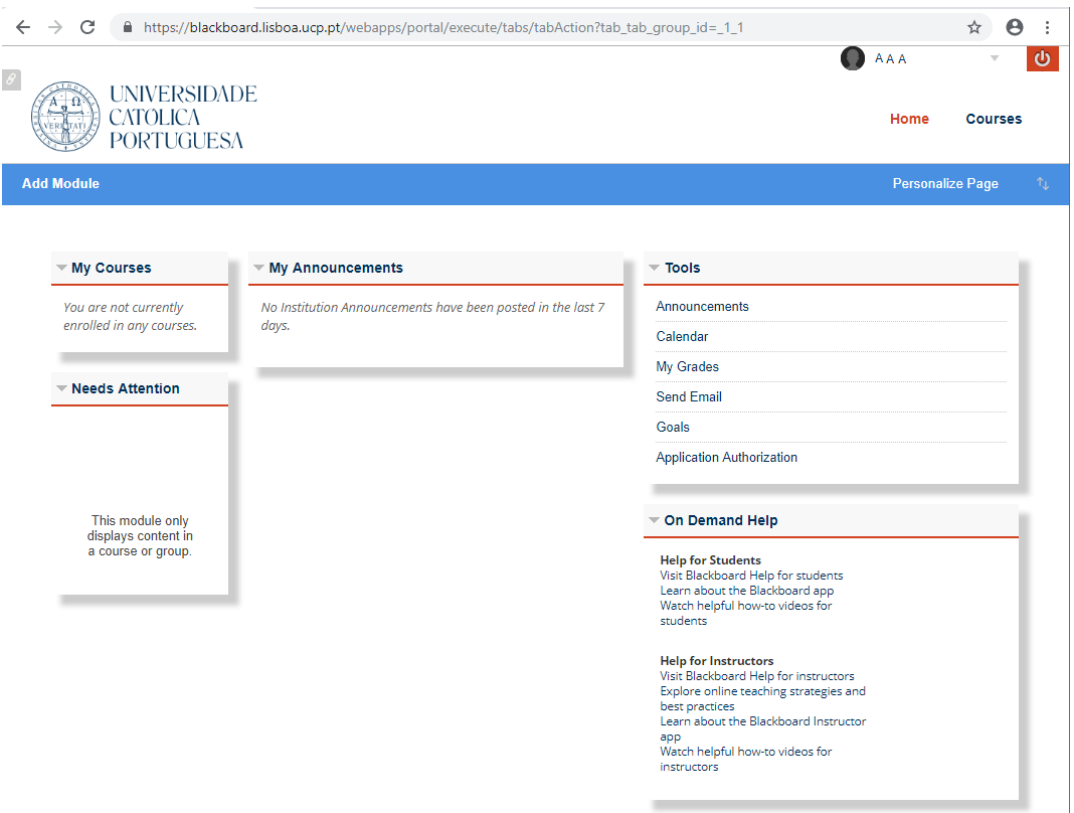

5) Se obtiver alguma dificuldade ao efetuar o login, por favor contacte os serviços de apoio através de:

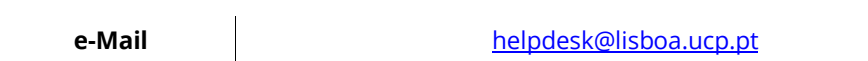